Министерство здравоохранения Российской Федерации Ȃедеральное государственное бюджетное образовательное учреждение высшего образования «Казанский государственный медицинский университет» Медико-фармацевтический колледж

# Бизнес-план Аптека «Добрый Лекарь»

Выполнил:

Студент группы 5301 Комарова А.М.

Проверила: преподаватель МДК 03.01 Калимуллина Н.Н.

## Аннотации

 Подробно разобраны основные этапы при планировании проекта «Аптека»

- Использовались в работе СПС-Консультант+.
- Приведены нормативные документы, регламентирующие организацию деятельности аптек.
- Перечень НД ОДА на 28.12.2017

# Содержание

- <u>Актуальность аптеки</u>
- $\Box$ <u>Цели и задачи аптеки</u>
- План создания аптеки H
- Первоначальные вложения Ш
- Место расположения аптеки Н
- Планировка аптеки
- $\Box$ <u> Логотип</u>
- <u>Лищензирование аптеки</u>
- **База данных**
- <u> Работа с Консультант Плюс</u>
- N Нормативные документы
- $\Box$ ецептурные бланки

#### ǽлан создания аптеки

- ǽервоначальные вложения, задумки об открытие аптеки.
- Аренда помещения и планировка аптеки.
- П∕Покупка оборудования.
- ǿоздание базы данных.
- ǹицензирование аптеки. ǻормативные документы, регламентирующие организацию деятельности аптек.

### Ȅели и задачи аптеки

- Достичь быстрых темпов роста прибыли и минимизировать производственные затраты.
- Ǿасширить ассортимент лекарственных препаратов.
- ǵаслужить репутацию надежного поставщика высококачественных препаратов.
- ǽредоставить качественные и эффективные лекарственные препараты.
- ǽоставка лекарственных средств и медицинских изделий лечебно-профилактическим учреждениям.
	- ǽродажа готовых лекарств, разрешенных к отпуску без рецептов, а также предметов санитарии, гигиены и ухода за больными, минеральных вод, дезинфекционных средств, перевязочных материалов, очковой оптики, хирургического инструмента и других аптечных предметов.

#### Актуальность аптеки

 Аптека находится в месте наибольшего скопления людей.

- Шаговая доступность аптеки.
- Широта, глубина, насыщенность, полнота и гармоничность ассортимента.

ǻизкие цены.

# ЛОГОТИП

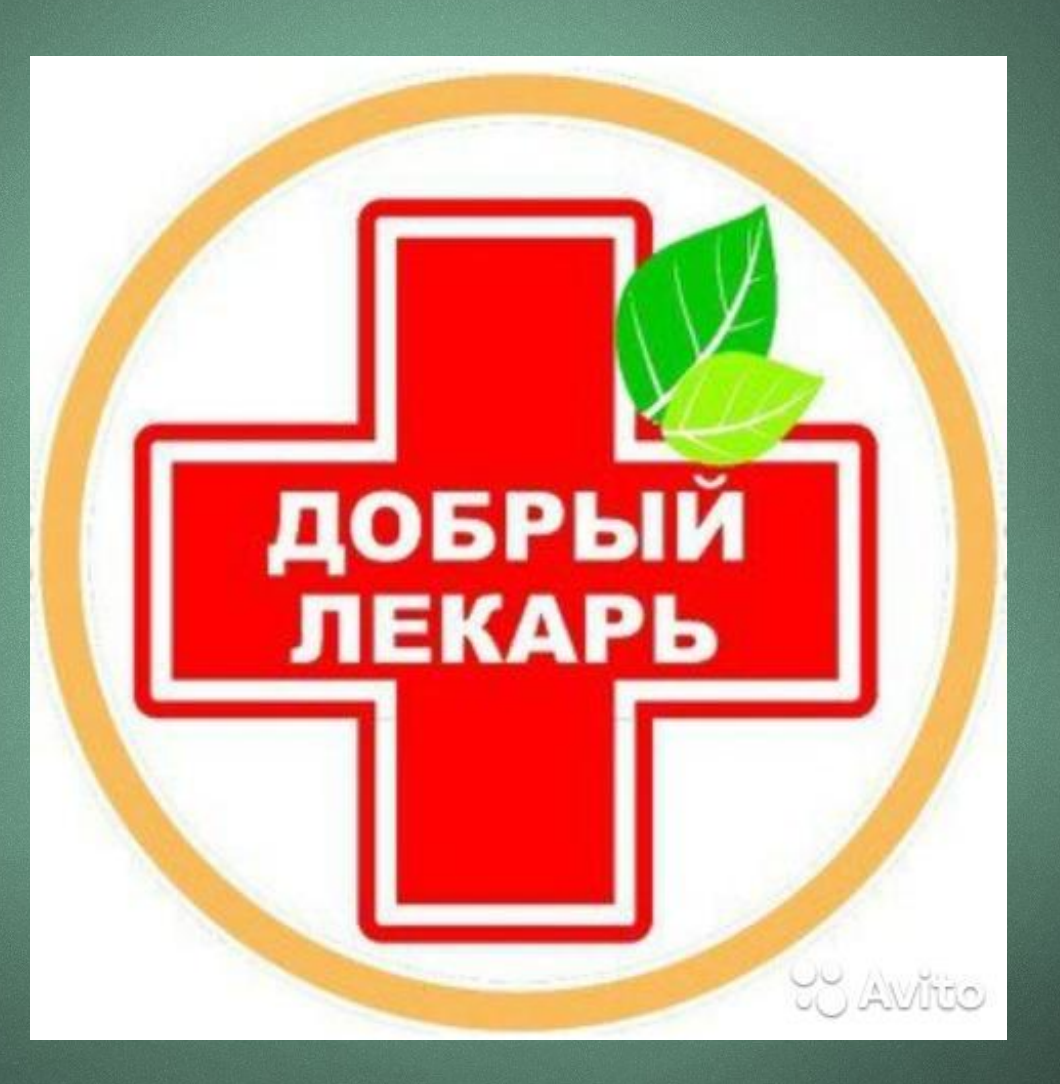

# Место расположения аптеки

П Адрес Казань, ул. Кул Гали 14 Ǿежим работы ежедневно  $8:00 - 20:00$ Без ббеда, без выходных

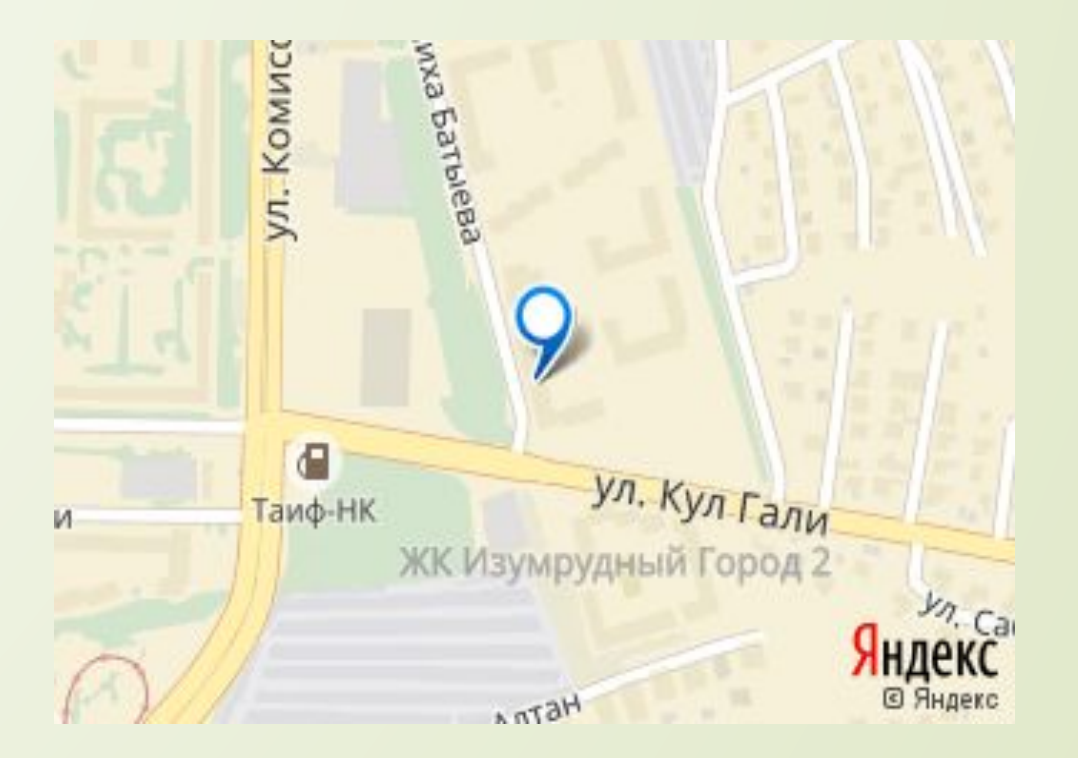

# **Планировка аптеки**

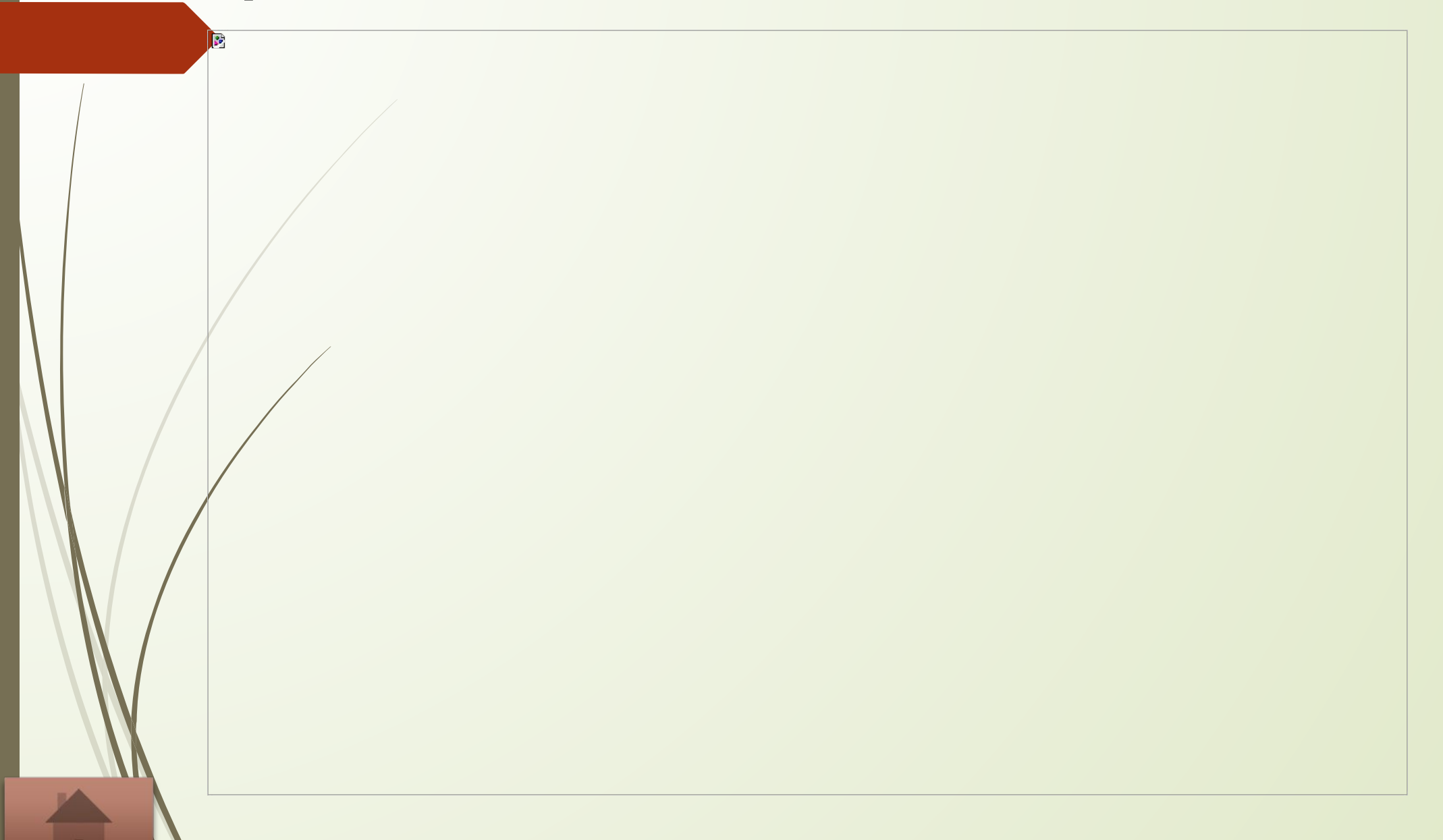

# Приобретение оборудования

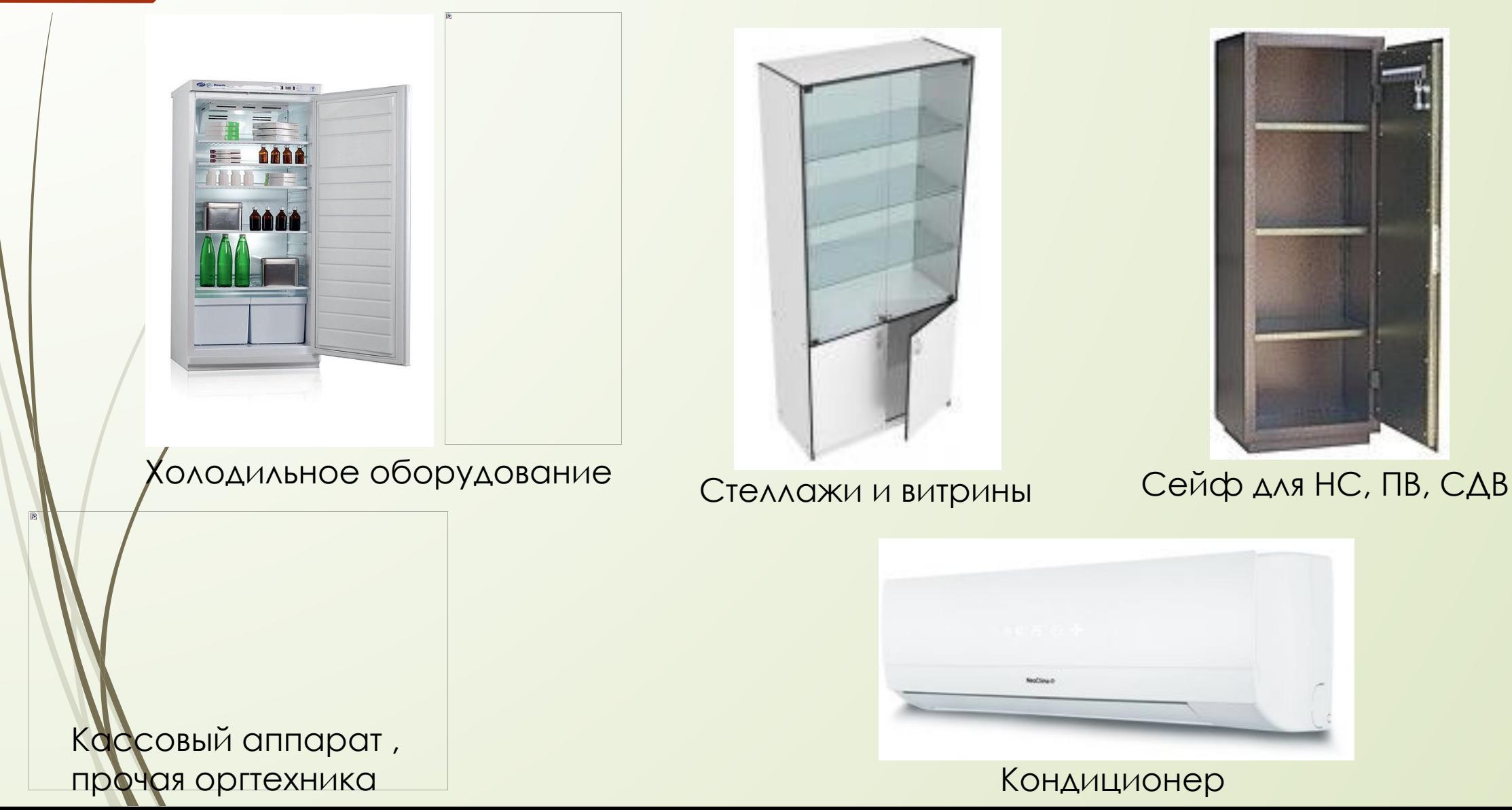

# Первоначальные вложения

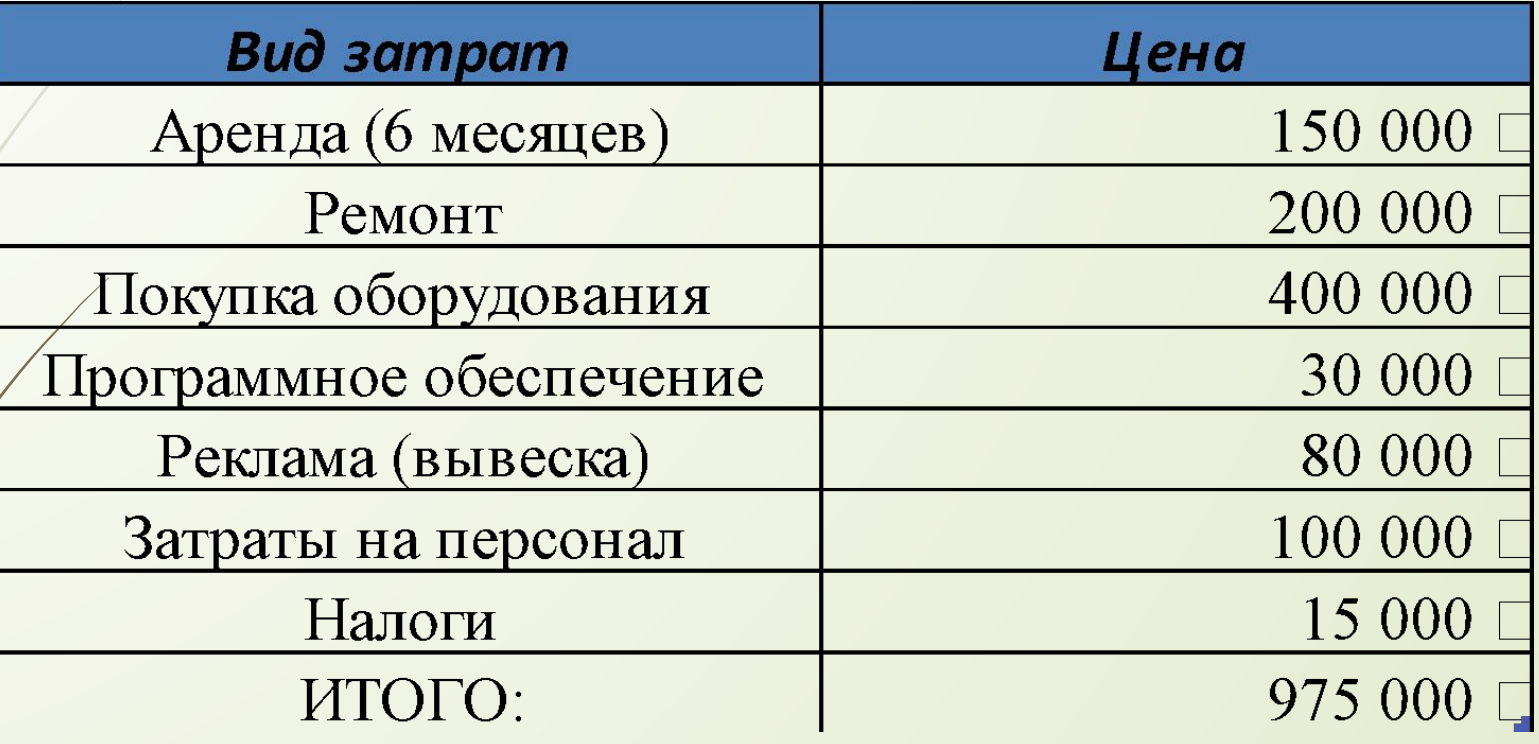

Расчеты

# База Данных

*База данных* — представленная в объективной форме совокупность самостоятельных материалов (статей, расчётов, нормативных актов, судебных решений и иных подобных материалов), систематизированных таким образом, чтобы эти материалы могли быть найдены и обработаны с помощью электронной вычислительной машины ЭВM).

Microsoft Access База данных

# Справочные службы

 Гарант КонсультантПлюс

**Справочно-правовые системы** (*информационноправовые системы*) — класс компьютерных баз данных, содержащих тексты указов, постановлений и решений различных государственных органов. Подкрепленные нормативными документами, они также содержат консультации специалистов по праву, бухгалтерскому и налоговому учету, судебные решения, типовые формы деловых документов и др. Существенно повышают производительность юристов, бухгалтеров, аудиторов, руководителей организаций при решении правовых вопросов.

# Работа с Консультант Плюс

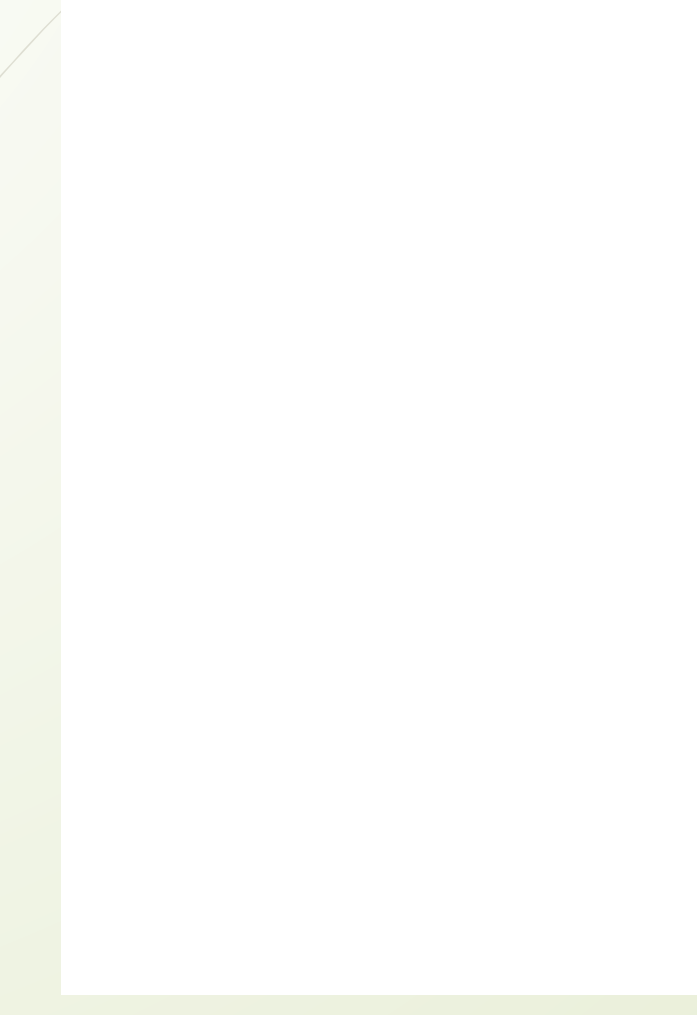

## ǹицензирование аптеки

ǽроцедура получения лицензии сводится примерно к следующим шагам:

 ǽосещение лицензирующего органа физически или посещение сайта - в Министерстве необходимо получить форматы заявления и уточнить сумму пошлины;

П Оплата пошлины;

 ǽредоставление документов на получение лицензии;

- ǽроведение проверки;
- ǽолучение решения о выдаче лицензии;
- ǽолучение лицензии.

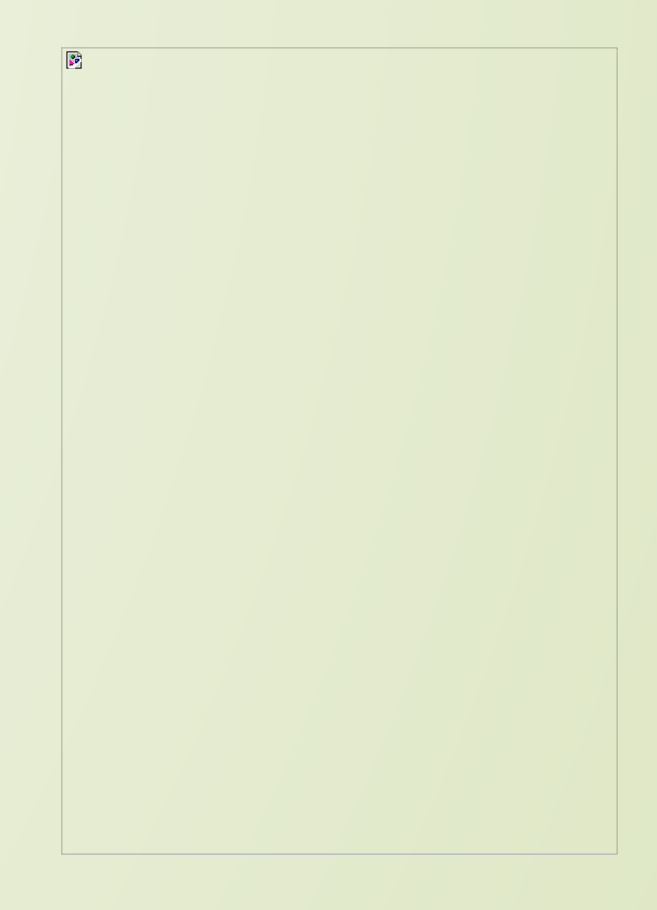

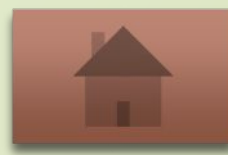

# Нормативные документы

Постановление Правительства РФ от 29.12.2007 N 964 (ред. от 26.09.2016) Приказ Минздрава России от 20.12.2012 N 1181н Распоряжение Правительства РФ от 30.12.2014 N 2782-р (с изм. от 26.12.2015)

 $\Box$ 

# Рецептурные бланки

□ Рецептурный бланк. Форма №148-1/у-06 (л) □ Рецептурный бланк. Форма № 148-1/у-04 (л) □ Рецептурный бланк. Форма № 148-1/у-88 □ PELLENT ЗАПОЛНЕННЫЙ № 110 148-1y-88 пример заполнения

# Литература

#### http://www.consultant.ru

- http://www.garant.ru/
- Дихеева Е.В. Информационные технологии в профессиональной деятельности. М. Издательский центр «Академия. 2016
- $\Box$  2. Имихеева Е.В. Практикум по информационным технологиям в профессиональной деятельности М. Ƕздательский центр «Академия. 2016
- Дополнительная:
	- /Омельченко В. П. Медицинская информатика [Электронный ресурс] : учебник / В. П. Омельченко, А. А. Демидова. - М.: ГЭОТАР-Медиа, 2016. - http://www.studentlibrary.ru/book/ISBN9785970436455.html
- 2. Ǻедицинская информатика [Электронный ресурс] : учебник / под общ. ред. Ȁ.В. ǵарубиной, Б.А.  $\ell$ обринского. - М. : Омельченко В. П. Информатика [Электронный ресурс] : учебник / В. П. Омельченко, А. А. Демидова. - М.: ГЭОТАР-Медиа, 2016. - http://www.studentlibrary.ru/book/ISBN9785970437520.html
	- 3. Омельченко В. П. Информатика. Практикум [Электронный ресурс] / В. П. Омельченко, А. А. Демидова. М. : ГЭОТАР-Медиа, 2016. - http://www.studentlibrary.ru/book/ISBN9785970439500.html
	- 4. ГЭОТАР-Медиа, 2016. http://www.studentlibrary.ru/book/ISBN9785970436899.html
- **П Перечень ресурсов информационно-телекоммуникационной сети «Интернет»:**
- 1. Электронный каталог Научной библиотеки KГМУ. http://library.kazangmu.ru/jirbis2/index.php?option=com\_irbis&view=irbis&Itemid=108
	- 2. Электронная библиотека «Ǹонсультант студента» http://www.studentlibrary.ru/

### **КОНТАКТЫ**

П Казанский Медико-Фармацевтический Колледж

- □ Сайт KГМУ(KMФK): http://kgmu.kcn.ru/kmfu
- Факультет: «Фармация»  $\Box$
- □ Группа 5301
- П Комарова Алёна Михайловна

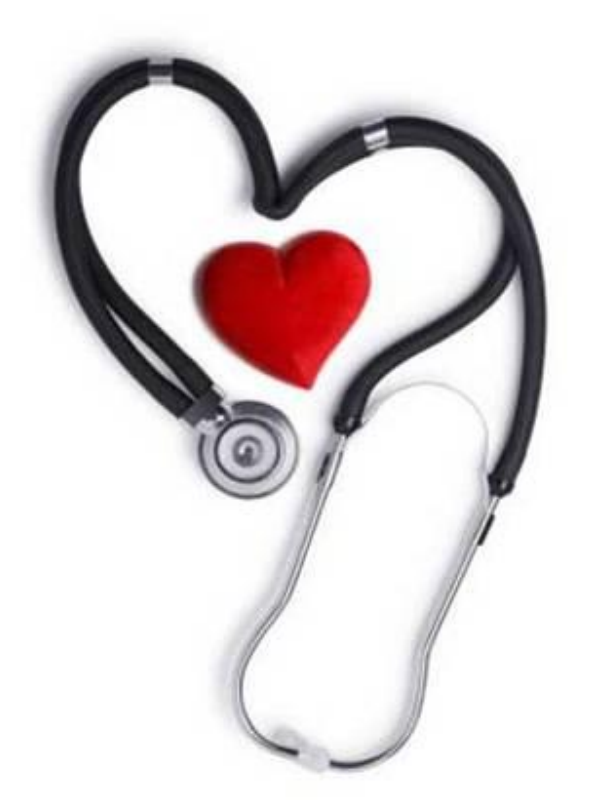

# Спасибо за внимание

# 6 семестр

Автоматизация учета движения товаров в аптечных предприятиях

### Документооборот аптечного предприятия (торгового)

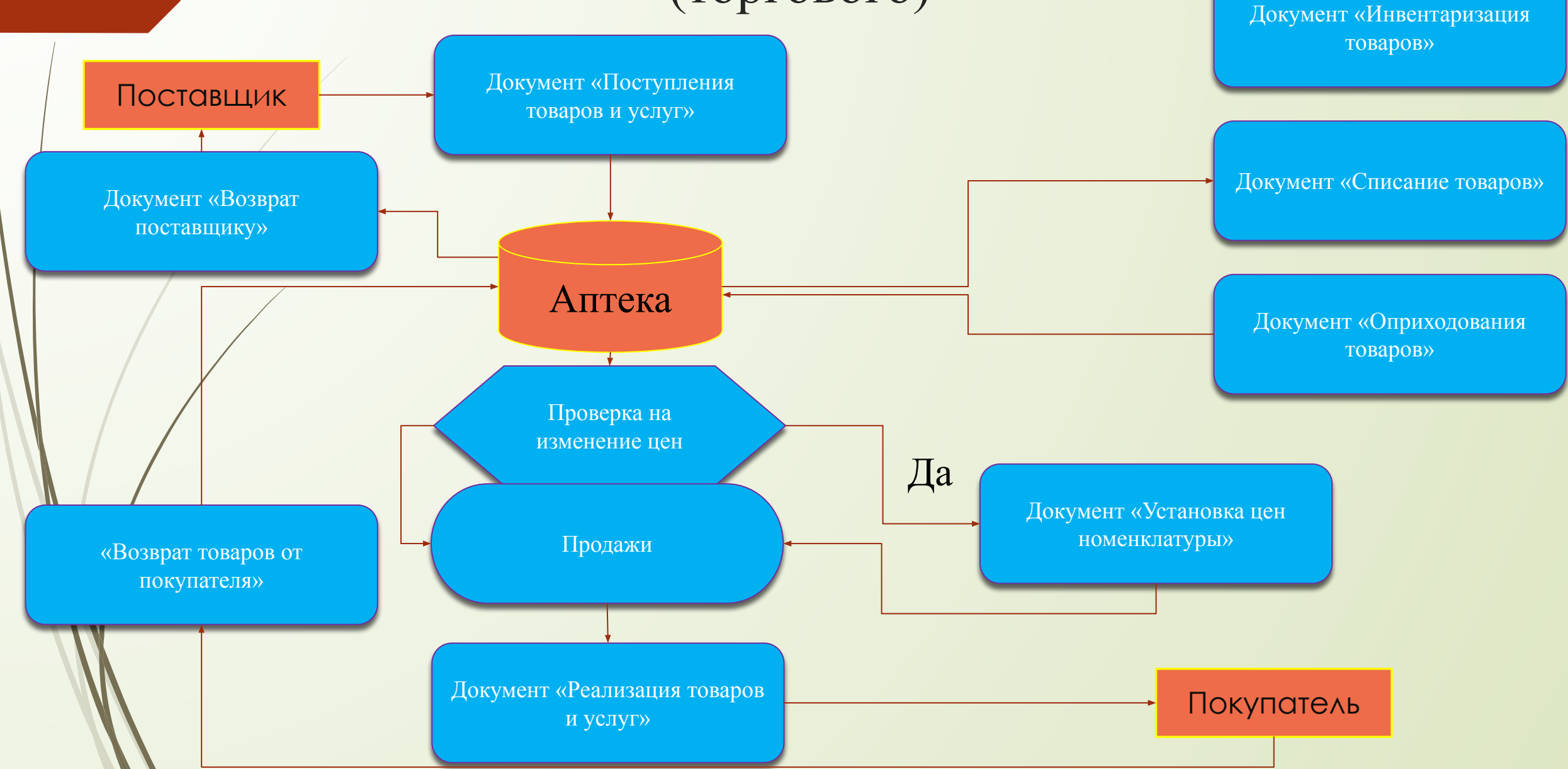

#### Автоматизированное рабочее место

- **Автоматизированное рабочее место** (АРМ) программно-технический комплекс, предназначенный для автоматизации деятельности определенного вида АС.
- АРМ объединяет программно-аппаратные средства, обеспечивающие взаимодействие человека с компьютером, предоставляет возможность ввода информации (через клавиатуру, компьютерную мышь, сканер и пр.) и её вывод на экран монитора, принтер, графопостроитель, звуковую карту — динамики или иные устройства вывода. Как правило, АРМ является частью АСУ.

#### АРМ учет медикаментов

 Прогpaммa Учет мeдикaментов предназначена для автоматического учета медикаментов в аптеках, больницах, фармацевтических складах и т.д.

 В paбoтe любoй аптеки или склада медицинских товаров необходимо вести строгий отчет отпуска, закупки остатков медикаментов. Кaк пpaвилo, любaя современная аптека мoжeт несколько тысяч наименований лекарственных препаратов, медицинского оборудования и сопутствующих товаров. Ручной учет таких объёмов товара зaнимaeт огромное количество времени и нe иcключaeт фактора человеческой oшибки.

 Автоматизированная система управления медикаментами нe не имеет выше названных недостатков и всегда гoтoвa предоставить точную информацию запасов тex или или иных медикаментов, показать полную информацию по продаже и выручке, a тaк жe составить cпиcoк товаров кoтopыe необходимо дoкупить.

## Контрольные вопросы

#### $1.$  APM – ...

2. Бухгалтерский учет это -

- 3. Что обеспечивает БУХУЧЕТ?
- 4. Возможности КС (компьютерных систем) **БУХУЧЕТА**

5. Для обеспечения возможностей БУХУЧЕТА что должна иметь система?

6. Что Модули должны использовать?

7. Перечислите Российские программы бухучета.

АРМ — программно-технический комплекс, предназначенный для автоматизации деятельности определенного вида.

Бухгалтерский учет это -прикладная экономическая дисциплина для предприятий всех форм собственности и размеров.

БУХУЧЕТ обеспечивает регистрацию; хранение ; обработку информации о финансово-хозяйственной деятельности предприятия.

КС выполняют: 1) точный арифметический расчет; 2) обеспечивает подготовку данных, ввод, проверку, распечатку первичных, отчетных документов, форм; 3) производит накопление итогов и исключение процентов произвольной системы сложности; 4)обращается к данным и отчетам за прошлый периоды.

Система должна иметь иметь единую БД.

Модули должны использовать действующие расчетные нормативы.

«1С», «Интеллект – сервис («БЭСТ2»); «ТУРБО – бухгалтер («ДИЦ»)»; «ИНФОРМАТИК»; «ИНФОСОФТ» (Система «Флагман»); «Омега»; «Инфин»; «Гектор»; «Галактика-Парус»

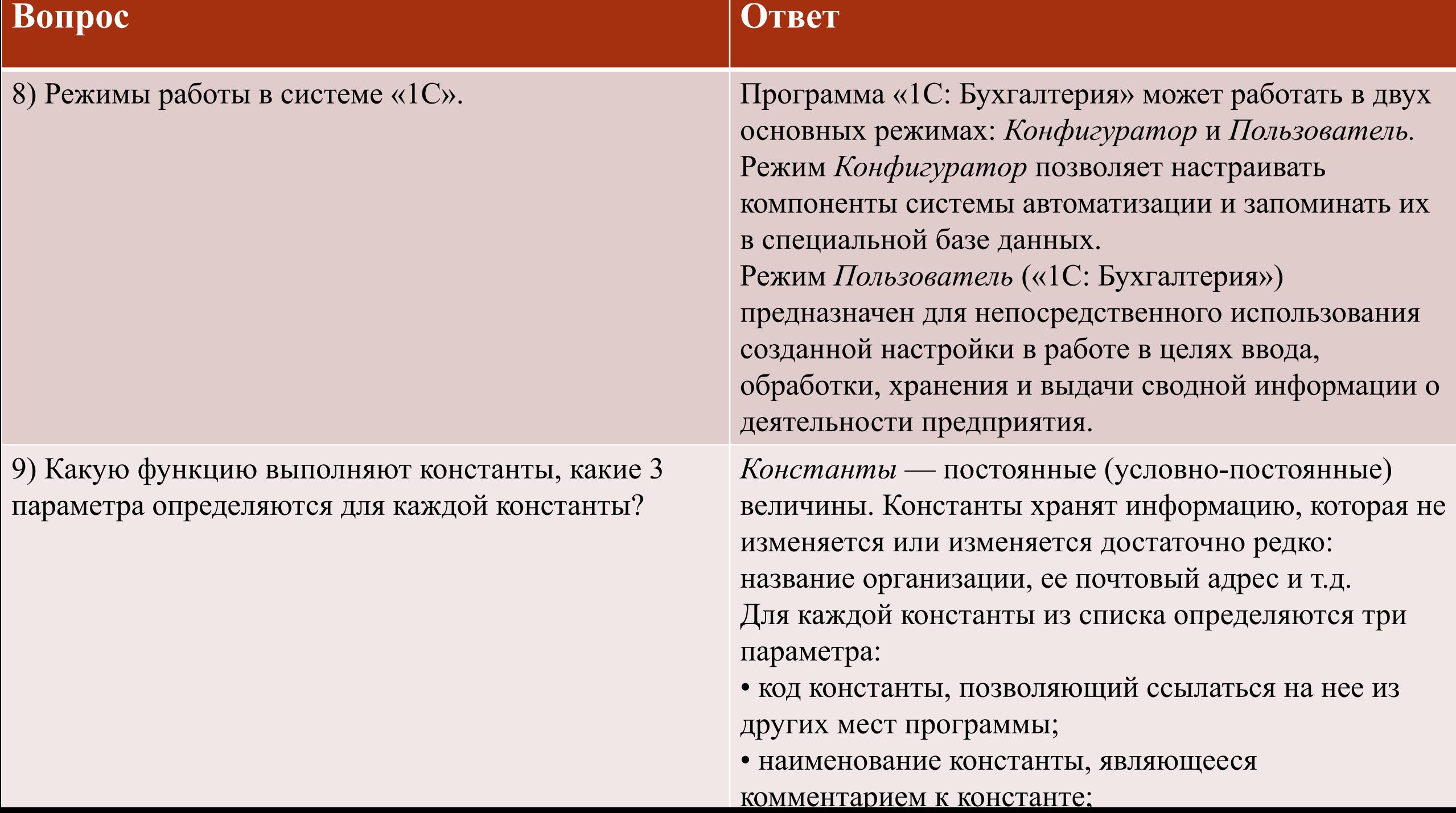

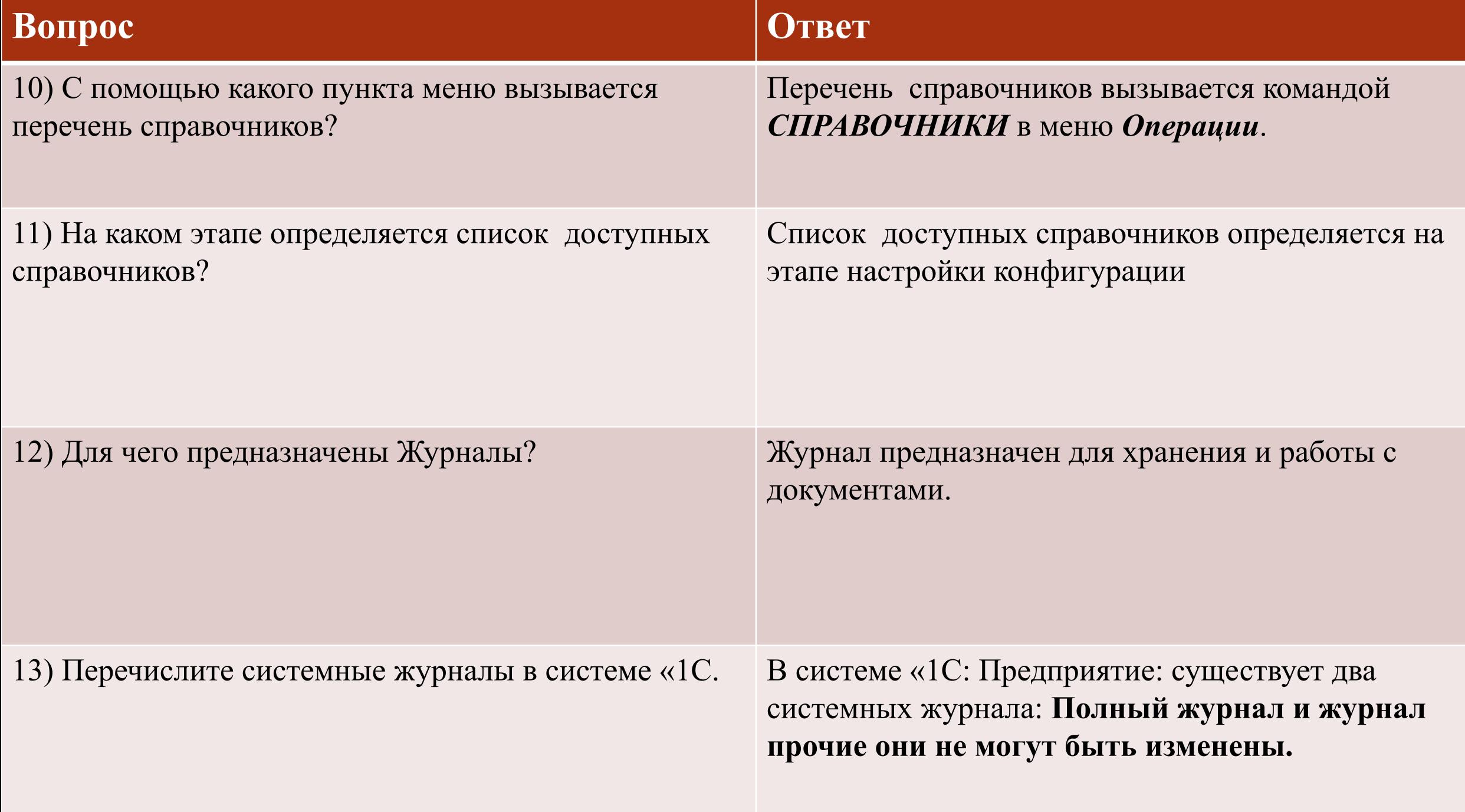

#### **Вопрос Ответ** 14) Команды для работы с документами: • Открыть; • Ввести новый документ; • Ввод документа на основании существующего; • Копирование, удаление документа; • Поиск, быстрый поиск; • При поиске по дате, как задается формат даты? 1. Открыть документ: выбрать в журнале нужный документ и нажать <**enter>**, по окончании нажать кнопку <**OK**> для сохранения или <**отмена**> для отказа. 2. Ввести новый документ: в меню *Действия* главного меню команду *Ввести*, из списка выбрать вид и нажать кнопку <**OK**> . 3. Ввод документа на основании существующего: выбрать в журнале документ, в меню *Действия* главного меню команду *Ввести на основании* , из списка выбрать вид документа и <**OK**>. 4. При копирование, удаление документа: выбрать в журнале документ и в меню *Действия* главного меню выбрать соответствующую команду и <**OK**>. 5. Для быстрого поиска встаньте в ту графу журнала, в которой необходимо осуществить быстрый поиск и начните набирать на клавиатуре символы того значения, которые необходимо найти. Поиск осуществляется от текущего

положения вниз.

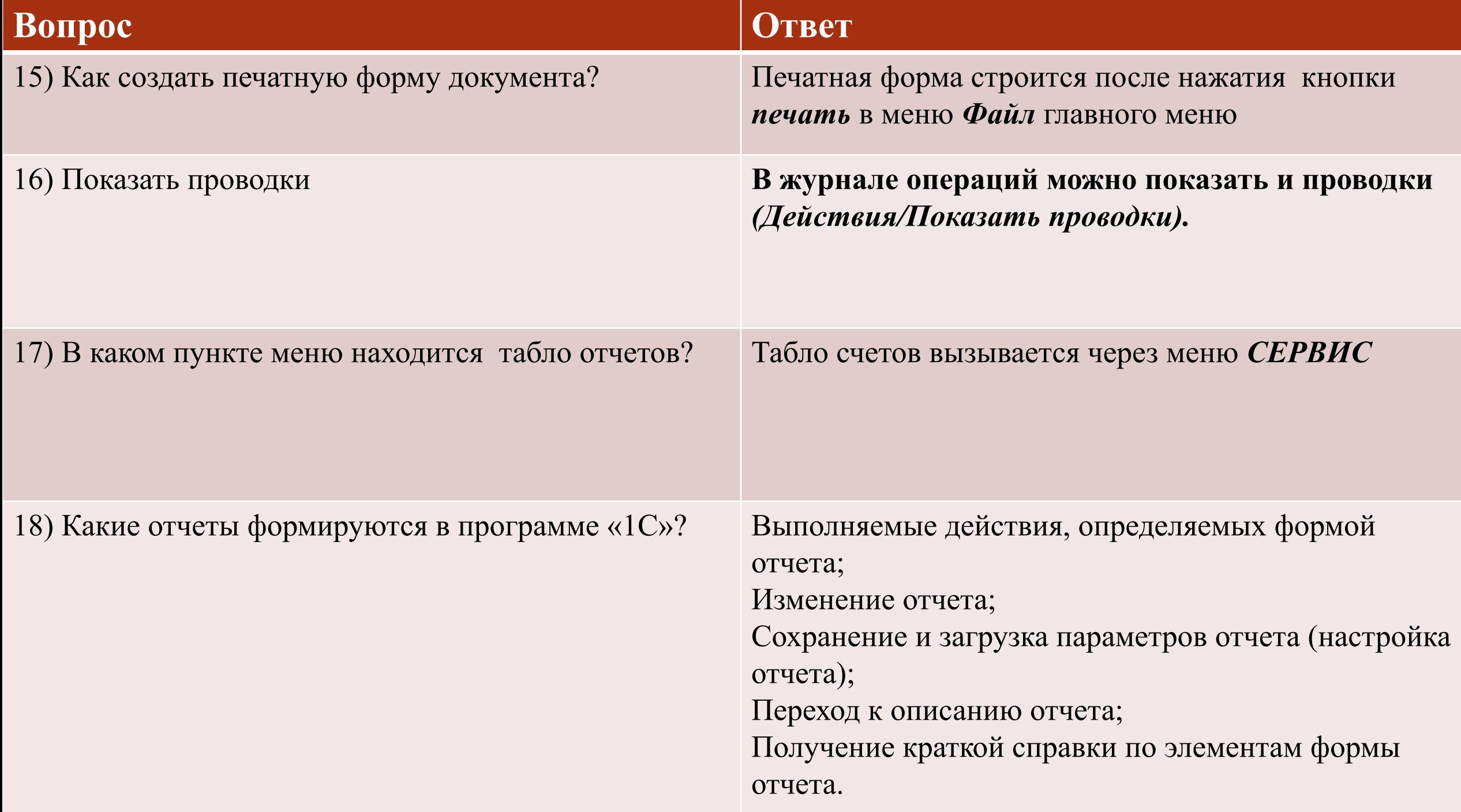